# Задания практического тура олимпиады **2018**

До начала выполнения заданий создайте на рабочем столе папку с именем, равным Вашему личному номеру. Все результаты Вашей работы должны быть сохранены только в этой папке, если файлы были сохранены в другой папке, например при написании программы, то после написания программы перенесите результат в эту папку.

Файлы, сохраненные в других папках, не будут переданы судьям для оценки!

## **1. HTML**

Создайте web-страницу по заданному образцу (рисунок).

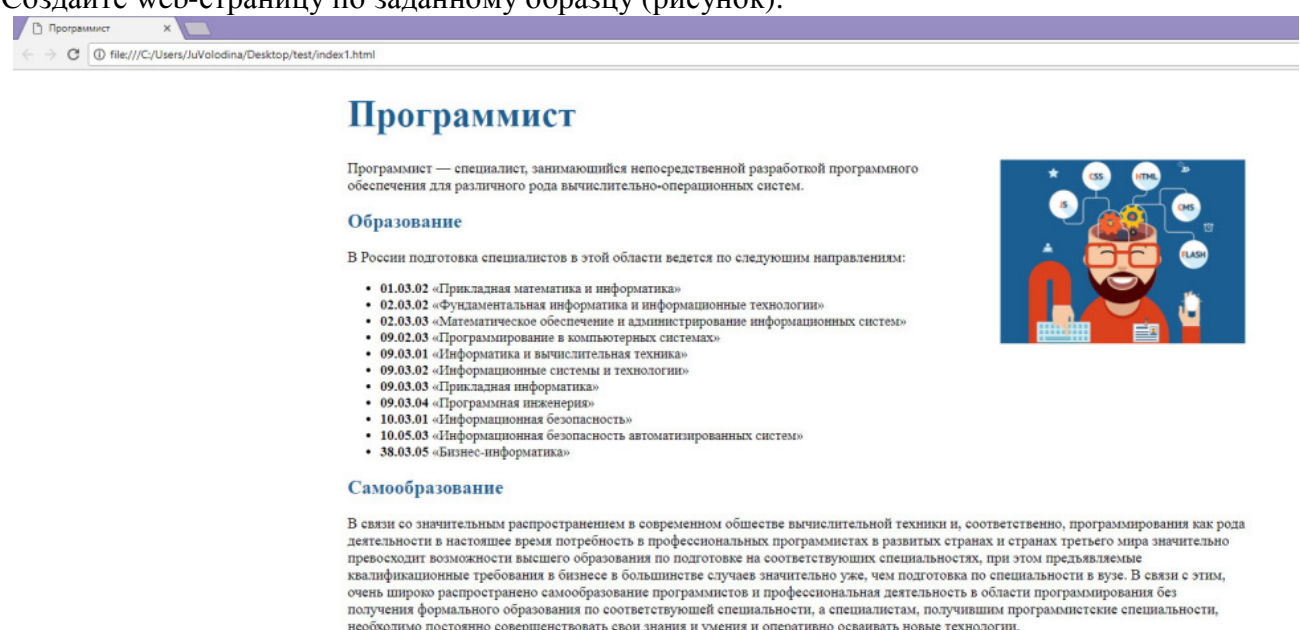

Профессиональный праздник

В 2009 году в России официально утверждён день программиста, который ежегодно празднуется 13 сентября (в високосный год — 12 сентября) - празднование Ди*я Программистн*а установления числа 2<br>в восьмую степень и отражает

Читать полробнее...

Название вкладки – «Программист». Ссылка «Читать далее…» должна вести на страницу https://ru.wikipedia.org/wiki/Программист . Исходный текст находится в файле **text.txt**, рисунок – в файле **programmer.jpg** в папке с заданием.

Сохраните документ под названием **index.html** в папке со своим номером.

## КОЛИЧЕСТВО БАЛЛОВ: 5

```
Решение участника № 164 (5 баллов из 6): 
<!DOCTYPE HTML> 
<html> 
<head> 
<title>Программист</title>
</head> 
<font color = #1E90FF>
<h1>Программист</h1> 
</font> 
<br><br>
Программист - специалист, занимающийся непосредственной разработкой
программного обеспечения для различного рода вычислительно-операционных
систем.<br> 
\langleimg align = "right" src = "programmer.jpg" alt="right"/>
<font color = #1E90FF> 
<h3>Образование</h3> 
</font> 
В России подготовка специалистов в этой области ведется по следующим
направлениям:
```

```
<br/><sub>2</sub>\langle u1\rangle<li><b>01.03.02</b> <Прикладная математика и информатика></li> 
<li><b>02.03.02</b> <Фундаментальная информатика и информационные
технологии></li> 
<li><b>02.03.03</b> <Математическое обеспечение и администрирование
информационных систем></li> 
<li><b>09.02.03</b> <Программирование в компьютерных системах></li> 
<li><bb>09.03.01</b> <Информатика и вычислительная техника></li>
<li><b>09.03.02</b> <Информационные системы и технологии></li> 
<li><b>09.03.03</b> <Прикладная информатика></li> 
<li><br />b>09.03.04</b><<<<<<<<br />
\langleD<br />
\langleD<br />
\langleO<br />
\langleO<br />
\langleO<br />
\langleO<br />
\langleO<br />
\langleO<br />
\langleO<br />
\langleO<br />
\langleO<br />
\langleO<br />
\langleO<br />
\langleO<br />
\langleO<br />
\langle<li><b>10.03.01</b> <Информационная безопасность></li> 
<li><b>10.05.03</b> <Информационная безопасность автоматизированных
систем></li> 
<li><br />b>38.03.05</b><<br />Bизнес-информатика></li>
\langle \text{ul}\rangle<font color = #1E90FF> 
<h3>Самообразование</h3>
```
</font>

В связи со значительным распространением в современном обществе вычислительной техники и, соответственно, программирования как рода деятельности в настоящее время потребность в профессиональных программистах в развитых странах и странах третьего мира значительно превосходит возможности высшего образования по подготовке на соответствующих специальностях, при этом предъявляемые квалификационные требования в бизнесе в большинстве случаев значительно уже, чем подготовка по специальности в вузе. В связи с этим, очень широко распространено самообразование программистов и профессиональная деятельность в области программирования без получения формального образования по соответствующей специальности, а специалистам, получившим программистские специальности, необходимо постоянно совершенствовать свои знания и умения и оперативно осваивать новые технологии.  $\text{br}$ 

```
<font color = #1E90FF>
<h3>Профессиональный праздник</h3> 
</font> 
В 2009 году в России официально утверждён день программиста, который
ежегодно празднуется 13 сентября (в високосный год - 12 сентября) - 
празднование <b><i>Дня Программиста</b></i> установлено на <b><i>256-
й</b></i> день года. Это число не случайно: оно получается от возведения
числа 2 в восьмую степень и отражает количество различных значений, 
которое можно сохранять в одном байте. 
<br><br>
<a href = "https://ru.wikipedia.org/wiki/Программист">Читать
подробнее...</a> 
</html>
```
### **2. MS EXCEL**

На основании имеющихся данных (файл **zadanie\_1.xls**) составьте сводную таблицу, рассчитывающую минимальный оклад сотрудников различных отделов по каждой должности. Сводная таблица должна отображать информацию по каждому уровню образования. Отфильтровать полученную таблицу по сотрудникам отделов «Логистический», «Отдел закупок» и «Отдел продаж», имеющих должности «зам. нач. отдела» и «начальник отдела», а также высшее образование. Результирующая таблица должна выглядеть следующим образом.

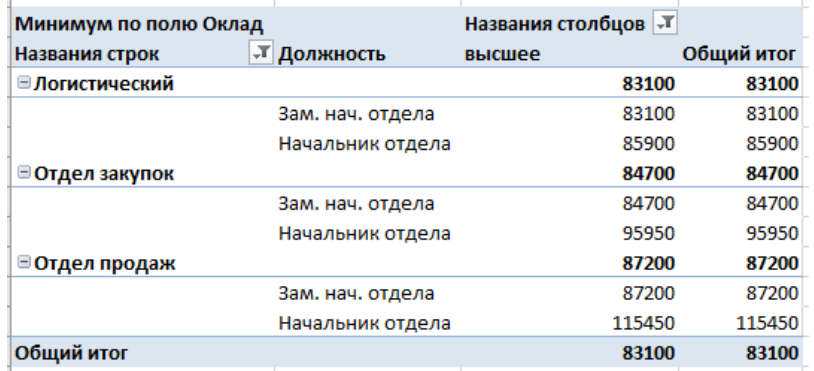

Результат сохраните в файл с тем же именем в папке со своим номером на рабочем столе.

## КОЛИЧЕСТВО БАЛЛОВ: 7

### Решение:

- 1. Выделяем всю таблицу
- 2. Вкладка Вставка -> Сводная таблица
- 3. В раздел строки перемещаем поля: Отдел и Должность, в раздел столбцы перемещаем поле образование, в раздел значения поле оклад.
- 4. Щелкнуть левой кнопкой мыши по полю оклад, выбрать команду «параметры полей значений», в открывшемся окне выбираем минимум.
- 5. Щелкнуть левой кнопкой мыши по полю образование, выбрать команду «параметры поля», в открывшемся окне устанавливаем галочку «включить новые элементы в фильтр»
- 6. Щелкнуть левой кнопкой мыши по полю должность, выбрать команду «параметры поля», в открывшемся окне устанавливаем галочку «включить новые элементы в фильтр»
- 7. Щелкнуть левой кнопкой мыши по полю отдел, выбрать команду «параметры поля», в открывшемся окне устанавливаем галочку «включить новые элементы в фильтр», на вкладке «разметка и печать» необходимо снять галку «отобразить подписи из следующего поля в том же столбце»
- 8. Последовательно установить все фильтры (выбрать отделы, выбрать должности, выбрать образование). Выполнение задание закончено

# **3.** ПРОГРАММИРОВАНИЕ **(1)**

Найдите все двузначные числа, при возведении которых в степень от 2 до 10 результат заканчивается на те же цифры, что и исходное число. Например,  $25^6$  = 19025.

Результат выполнения сохраните в папку со своим номером на рабочем столе в файлах **chisla.pas**.

## КОЛИЧЕСТВО БАЛЛОВ: 5

```
Решение участника № 193: 
var x, i, z, j, c: integer;
begin 
for i:=10 to 99 do 
begin 
c := 0;for i:=2 to 10 do
 begin 
  x:=1;
   for z:=1 to j do 
  x:=x*<i>i</i>;if x mod 100=i then c:=1;
  end; 
if c=1 then writeln(i); 
end;
```
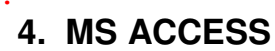

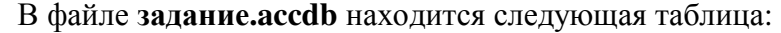

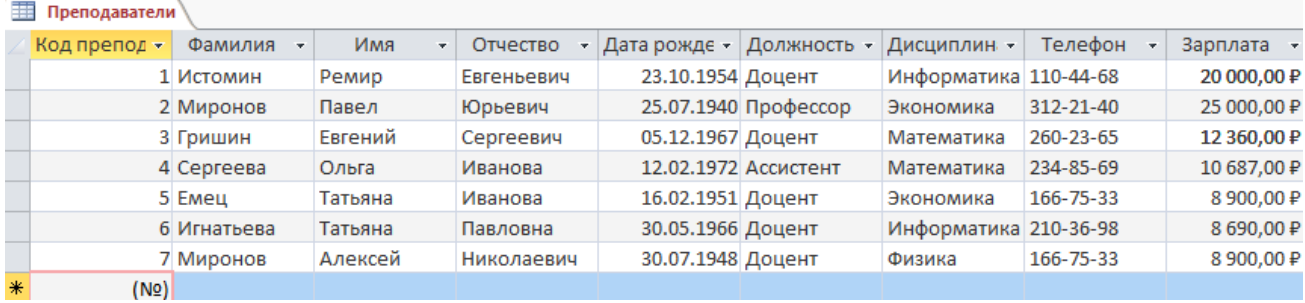

В этом же файле создайте запрос на увеличение на 10% заработной платы тех преподавателей, кто зарабатывает менее 9 000 руб. Файл с разработанным запросом (под тем же именем) сохраните в папке на рабочем столе.

## КОЛИЧЕСТВО БАЛЛОВ: 5

# Решение:

приводится в отдельном файле

## **5.** РЕШАТЕЛЬ

Исполнитель «Черепаха» поддерживает следующие команды: 1. покажись; 2. скройся; 3. подними\_перо; 4. опусти\_перо; 5. вперед N; 6. назад N; 7. влево M; 8. вправо M;

Напишите программу, которая позволяет нарисовать изображение, пример которого показан ниже. Результат сохраните в файле с названием черепаха**.prg** в Вашей папке. Для работы можно использовать программу «Game Logo».

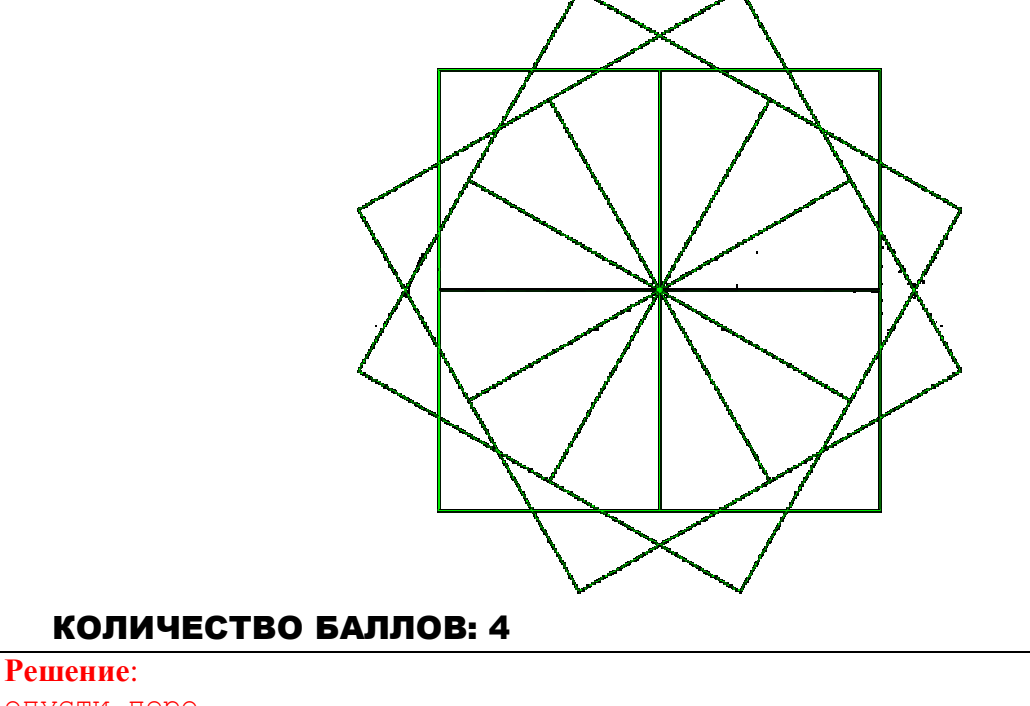

```
опусти_перо
повторить 3 
      { 
      повторить 4 
            { 
            повторить 4
```

```
{ 
              вперед 200 
              направо 90 
               } 
        налево 90 
        } 
 направо 120 
}
```
## **6.** ПРОГРАММИРОВАНИЕ **(2)**

Радиус апельсина составляет 40 мм. Вычислите с погрешностью 0,1 мм толщину корки, объем которой будет равен объему мякоти. Программу, решающую задачу, сохраните в папку со своим номером на рабочем столе в файл **citrus.pas**.

## КОЛИЧЕСТВО БАЛЛОВ: 6

```
Решение участника № 49
const R = 40;
var v_half: real; 
     r_half: real; 
begin 
  v_half := (4/3 * Pi * R * R * R) / 2;
  r half := Power(v half / (4/3*Pi), 1/3);
  Writeln(R - r half);
end.
```
### **7. MS WORD**

Используя подготовленный шаблон **gramota.docx** и список участников **uchastnik.xlsx** создайте с помощью инструмента «Слияние» механизм для распечатки грамот олимпиады по математике. При выводе текста грамоты должен учитываться пол участника, а также колличество набранных баллов. Количество баллов от 90 до 80 соответствует победителю олимпиады, менее 80 баллов участнику. Окончания слов «набравший» и «являющийся» должны изменяться в соответствии с полом участника. Текст грамоты должен быть таким (серым цветом выделены поля слияния, курсивом текст, зависящий от условий).

> Иванов Петр, Набравший 90 баллов и являющийся победителем открытой олимпиады по математике 2018.

Результат сохраните в папку со своим номером на рабочем столе в файле **gramota.doc**х.

### КОЛИЧЕСТВО БАЛЛОВ: 8

### Решение

- 1. Выделить рисунок, перейти на вкладку Формат -> Обтекание текстом -> За текстом.
- 2. Переместить курсор на середину страницы. Установить выравнивание текста «По средине»
- 3. Перейти на вкладку Рассылки -> Начать слияние -> Пошаговый мастер слияния.
- 4. В окне мастера выбираем пункт «Письма» и нажать кнопку <Далее>.
- 5. Выбрать пункт «Текущий документ» и нажать кнопку <Далее>.
- 6. Выбрать пункт «Использование списка» и нажать кнопку <Обзор>. Выбрать документ uchastnik.xlsx, согласиться с системой, затем нажать кнопку <Далее>.
- 7. Теперь заполняем документ. Вкладка Рассылки -> Вставить поле слияния -> Фамилия. Поставить пробел. Аналогично вставить поле Имя.
- 8. Переходим на новую строку, вставляем правило. Вкладка Рассылки -> Правила -> IF THEN ELSE. Заполняем поля для использования правла

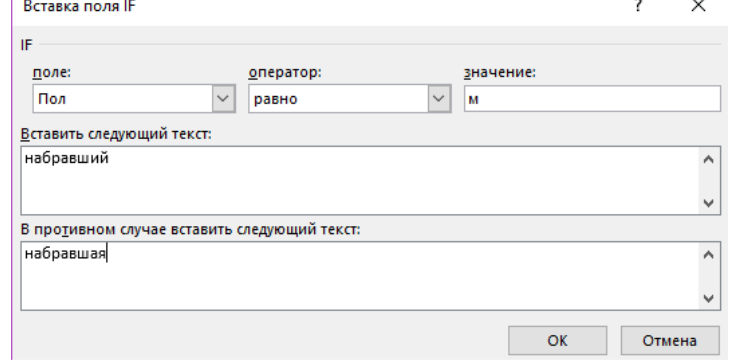

9. Вставляем поле слияние Набранные баллы и пишем слово «баллов» 10. Переходим на новую строку и пишем букву «и». Далее аналогично пункту 8 вставляем правило для слова «являющийся». 11. Вставляем правило для статуса участника

# ДОМАШНЕЕ ЗАДАНИЕ

Почему в России сайт verticalresponce.com у некоторых провайдеров Интернет открывается с перебоями? Приведите доказательства своего заключения.

### Ответ.

На http://eais.rkn.gov.ru/ проверяем – сайта в списке ограниченного доступа нет. Однако если выяснить любым способом его IP (184.168.221.21) и проверить в ЕАИС, окажется, что десяток районных судов ограничили доступ по этому адресу. Поэтому если провайдер дотошно проверяет, что ему вернул DNS, он не разрешит сайту открыться. А если формально проверяет URL по списку Роскомнадзора – то причин для запрета не увидит. Ниже подтверждающие скрины.

IP можно найти командами "ping verticalresponce.com" или "tracert verticalresponce.com"

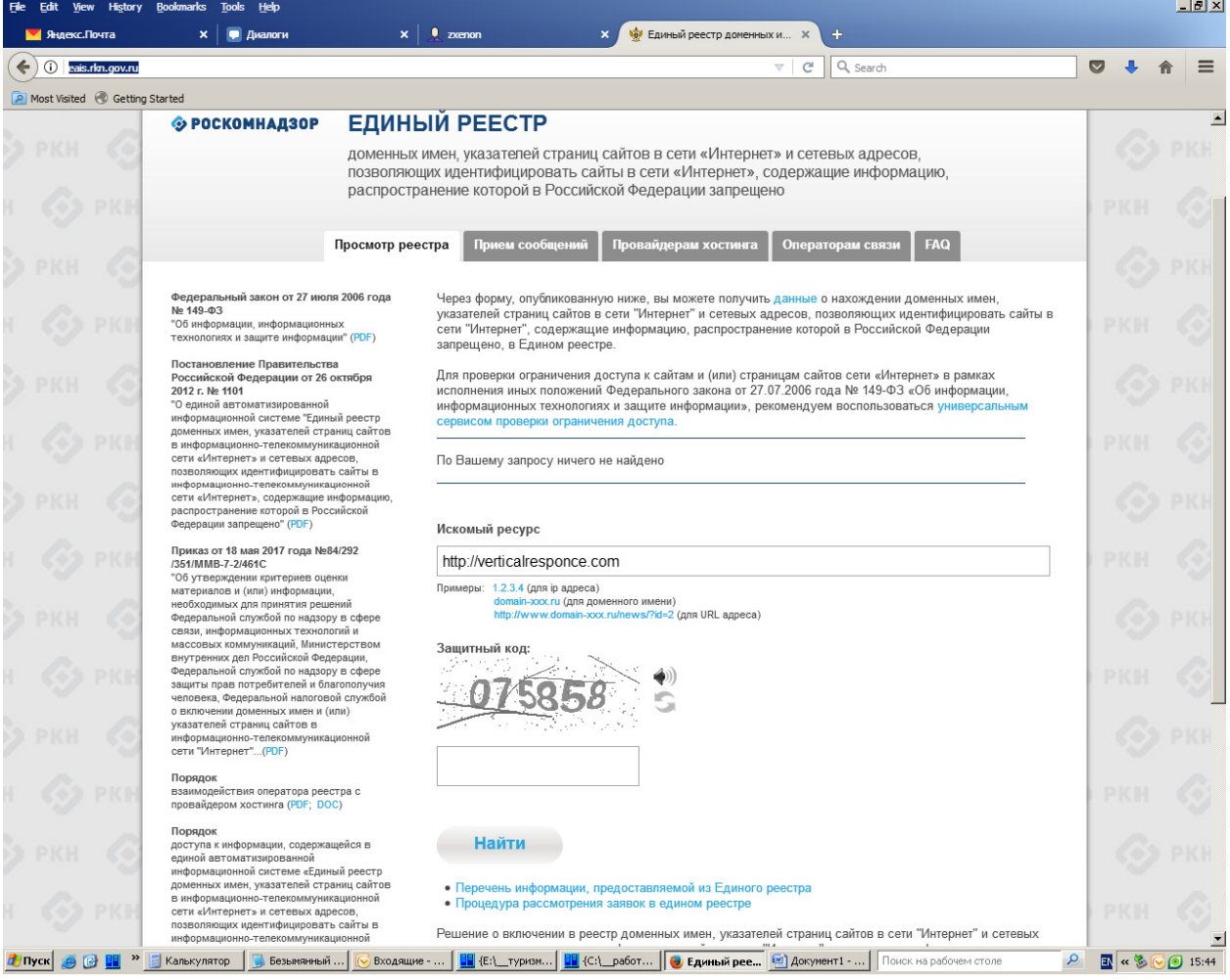

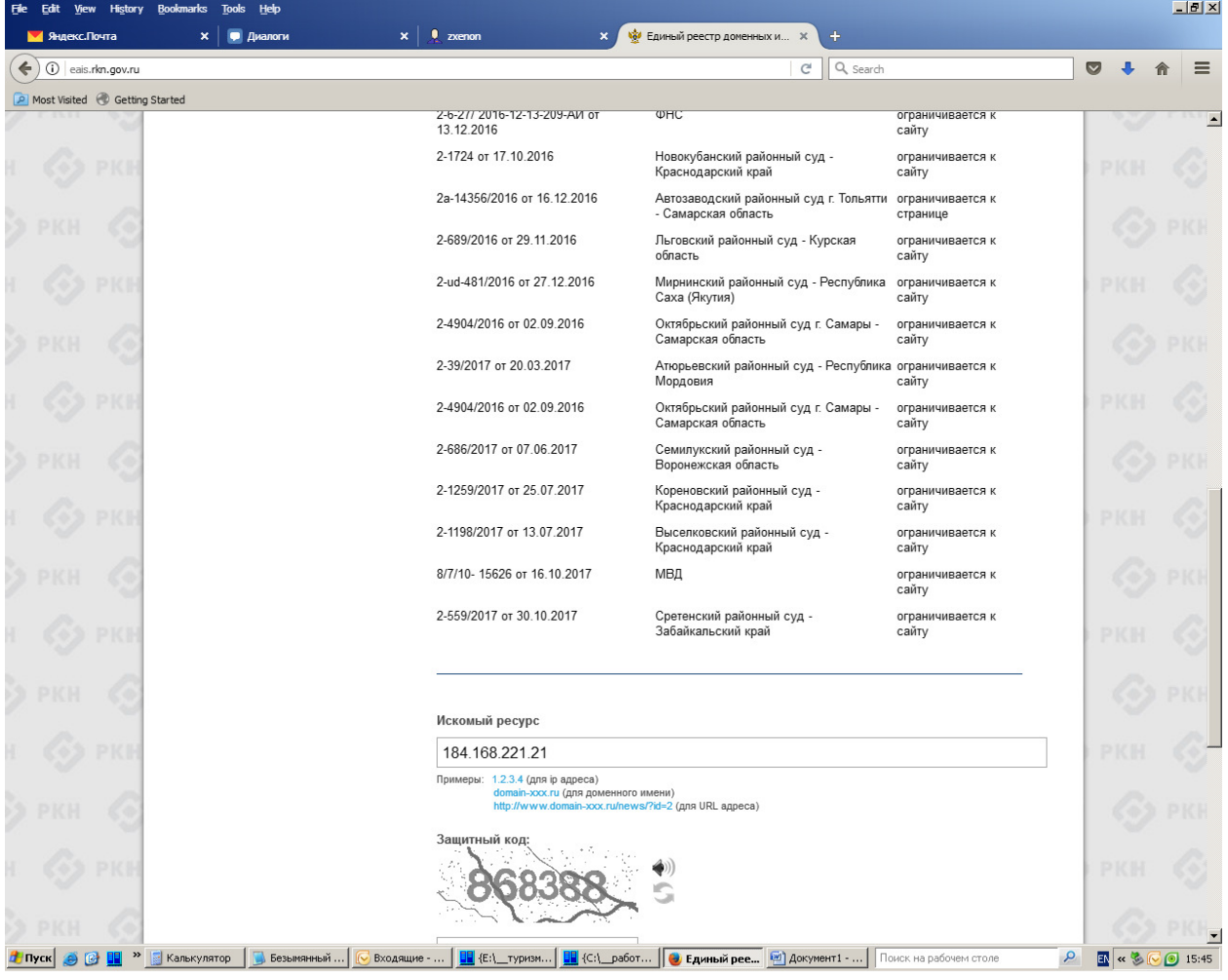